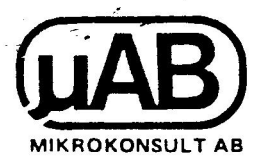

# Bruksanvisning för  $CP/M^D$  på ABC80

Copyright (c) 1982 MYAB Mikrokonsult AB, GOTEBORG

 $\bigcirc$ É CP/M ar ett registrerat varumãrke tillhórande Digital  $\begin{array}{c} \hline \textbf{(UAB)} \end{array}$ <br>
With any intervention (or  $\mathbf{c} \times \wedge^{\mathbf{0}}$  på ASCO)<br>
With an intervention is an interventional construction<br>  $\theta$  or  $\wedge^{\mathbf{0}}$  is a set of the constraint  $\mathbf{c}$  is a set of the constrain Research, Californien USA.

 $\mathcal{A}^{\mathcal{A}}$  and  $\mathcal{A}^{\mathcal{A}}$  .  $\mathcal{L}$  $\label{eq:1} \begin{array}{cc} \partial \sigma & & \\ & \\ & \\ & \\ & \\ & \\ \end{array}$  $\mathcal{L}(\mathcal{L}(\mathcal{L}))$  and  $\mathcal{L}(\mathcal{L}(\mathcal{L}))$  . The contribution of the contribution of the contribution of the contribution of the contribution of the contribution of the contribution of the contribution of the contribut  $\mathcal{L}(\mathcal{L}(\mathcal{$  $\label{eq:2.1} \mathcal{L}(\mathcal{A}) = \mathcal{L}(\mathcal{A}) \otimes \mathcal{L}(\mathcal{A})$  $\mathcal{V}_{\text{min}}$ 

 $\mathcal{L}(\mathcal{L})$  . As in the  $\mathcal{L}(\mathcal{L})$ 

### FORORD

Denna bruksanvisning beskriver CP/M $_{\rm p}^{\rm R}$ på ABC80. Den vänder sig dels till Dig som skall anvânda CP/M fôr att kôra fardiga program, dels till Dig som tänker utveckla egna program under CP/M. Anvisningen beskriver i f6rsta hand de funktioner och kommandon som är speciella för ABC80. Den innehåller ocksã en kortfattad beskrivning av alla standardkommandon i CP/M.

For ytterligare beskrivningar och exempel hânvisar vi till "The CP/M Handbook" som levereras med systemet.

Kapitel 1 àr en allmãn introduktion till CP/M

Kapitel 2 beskriver hur man startar upp CP/M och hur man skriver kommandon.

Kapitel 3 beskriver hur man anvânder flexskivor och skriva- re.

Kapitel 4 beskriver några vanliga kommandon under CP/M.

Kapitel 5 beskriver de kommandon som inte ingår i standard<br>CP/M utan är speciella för ABC80.

Kapitel 6 innehåller en kortfattad beskrivning av alla CP/M-kommandon.

Dessutom finns ett antal bilagor med beskrivning på terminalrutinen, anvisningar om hur man anpassar systemet efter sin hardvara, litteraturférteckning mm.

Denna bruksanvisning gäller BIOS version 3.3.

Copyright (c) 1981 MYAB Mikrokonsult AB, GOTEBORG

R CP/M ar ett registrerat varumãrke tillhórande Digital Research, Californien USA.

 $\mathbf{I}$ 

 $\label{eq:2.1} \frac{1}{\sqrt{2}}\int_{\mathbb{R}^3}\frac{1}{\sqrt{2}}\left(\frac{1}{\sqrt{2}}\right)^2\frac{1}{\sqrt{2}}\left(\frac{1}{\sqrt{2}}\right)^2\frac{1}{\sqrt{2}}\left(\frac{1}{\sqrt{2}}\right)^2\frac{1}{\sqrt{2}}\left(\frac{1}{\sqrt{2}}\right)^2\frac{1}{\sqrt{2}}\left(\frac{1}{\sqrt{2}}\right)^2\frac{1}{\sqrt{2}}\frac{1}{\sqrt{2}}\frac{1}{\sqrt{2}}\frac{1}{\sqrt{2}}\frac{1}{\sqrt{2}}\frac{1}{\sqrt{2}}$ 

 $\mathcal{L}(\mathcal{L}(\mathcal{$  $\label{eq:2.1} \frac{1}{\sqrt{2}}\int_{\mathbb{R}^3}\frac{1}{\sqrt{2}}\left(\frac{1}{\sqrt{2}}\right)^2\frac{1}{\sqrt{2}}\left(\frac{1}{\sqrt{2}}\right)^2\frac{1}{\sqrt{2}}\left(\frac{1}{\sqrt{2}}\right)^2\frac{1}{\sqrt{2}}\left(\frac{1}{\sqrt{2}}\right)^2\frac{1}{\sqrt{2}}\left(\frac{1}{\sqrt{2}}\right)^2\frac{1}{\sqrt{2}}\frac{1}{\sqrt{2}}\frac{1}{\sqrt{2}}\frac{1}{\sqrt{2}}\frac{1}{\sqrt{2}}\frac{1}{\sqrt{2}}$ 

 $\mathbf{K}_{\mathrm{eff}}$ 

 $\label{eq:2.1} \frac{1}{\sqrt{2}}\int_{\mathbb{R}^3}\frac{1}{\sqrt{2}}\left(\frac{1}{\sqrt{2}}\right)^2\left(\frac{1}{\sqrt{2}}\right)^2\left(\frac{1}{\sqrt{2}}\right)^2\left(\frac{1}{\sqrt{2}}\right)^2\left(\frac{1}{\sqrt{2}}\right)^2\left(\frac{1}{\sqrt{2}}\right)^2\left(\frac{1}{\sqrt{2}}\right)^2\left(\frac{1}{\sqrt{2}}\right)^2\left(\frac{1}{\sqrt{2}}\right)^2\left(\frac{1}{\sqrt{2}}\right)^2\left(\frac{1}{\sqrt{2}}\right)^2\left(\frac$ 

## 1.1 Allmänt om CP/M

CP/M (Control Program for Microprocessors) är ett operativ-<br>system för mikrodatorer. Det utvecklades 1976 av Gary Kildall och säljs numera av hans företag, Digital Research.<br>Redan från början fick CP/M stor spridning och är idag det<br>mest använda operativsystemet för mikrodatorer. Enligt<br>uppgift har CP/M sålts i c:a 200.000 exemplar. I Tatroduktion<br>
1.1 Allmant om CP/M<br>
Cr/A Correl De Tatrogenocesore) is ett operative<br>
cr/A (correl De Tatroduces: De Tatroduces: 2010 av Gary Kil-<br>
medale Correl De Tatroduces: De Tatroduces: 2010 av Gary Kil-<br>
medale Co

CP/M är uppbyggt så att man lätt kan anpassa det till ett<br>nytt system genom att skriva om en liten del kallad BIOS.<br>Genom att skriva om BIOS kan man också anpassa det till nya<br>yttre enheter t ex skivminnen eller skrivare.

Eftersom anropen till CP/M sker likadant på alla maskiner<br>kan ett program som skrivits på en maskin användas på en<br>annan utan några ändringar. Denna flyttbarhet är främsta<br>orsaken till CP/M:s popularitet.

Förutom själva kontrollprogrammet innehåller CP/M ett antal<br>hjälpprogram eller kommandon. Med dessa kan man skriva ut,<br>kopiera och ta bort filer. Det finns också en editor för<br>redigering av text och program, en assembler,

1.2 CP/M på ABC80

För att ABC80-ägare ska kunna använda CP/M har MYAB utveck-<br>lat hårdvara och mjukvara för att köra CP/M på ABC80.

Hardvaran, UNI80, bestãr av ett kretskort med 64 kbyte RAM, ett PROM som kopplas in vid uppstart fôr att lãsa in CP/M fran skiva och logik som kopplar om mellan CP/M och ABC80.

Mjukvaran är ovan nämnda BIOS, skrivet för ABC80. Det inne-<br>håller drivrutiner för de flesta förekommande flexskiveenhe-<br>ter till ABC80. Det innehåller också rutiner för hantering<br>av bildskärm och tangentbord samt för anpa

 $\overline{a}$ 

2.1 Uppstart av CP/M, (kallstart)

CP/M på ABC80 startas upp på följande sätt:

1) Satt i en flexskiva med system i enhet A.

2) Tryck in resetknappen på ABC80 c:a 3 sekunder.

Efter en stund kommer utskriften:

64k CP/M vers 2.2 - MYAB BIOS vers 3.3 XY

A>

CP/M är nu klart att använda. Bokstaven och >-tecknet kallas prompter och anger att systemet är klart att ta emot ett kommando. Pã raden innan anger 64 tillgângligt minne, 2.2 ar versionsnummer på CP/M och 3.3 är versionsnummer på BIOS. Bokstaverna X resp Y anger vilken typ av skiva resp skrivare systemet är avsett för. Se vidare bilaga F.

bit §

## 2.2 Att anvanda CP/M

Du kan nu ge kommandon, dvs instruktioner till CP/M genom att skriva p& tangentbordet. Allt du skriver kommer att skrivas ut, ekas, på bildskärmen.

Férutom de vanliga tecknen kan du skriva speciella tecken, kontrolltecken, genom att trycka ner tangenten CTRL samtidigt med en annan tangent. Kontrolltecknen ekas som <sup>\*</sup>X där X 3r den andra tangenten. Vissa av kontrolltecknen har speciella funktioner, se 2.8.

rFór att ge ett kommando skriver du kommandots namn och trycker sedan pa tangenten RETURN. Denna tangent betecknas <sup>i</sup> fortsattningen med <ret>.

# 2.3 Omstart av systemet (varmstart)

Om du trycker "C, dvs tangenterna CTRL och C samtidigt, lãses systemet in igen från skiva. Dessutom görs vissa initieringar i systemet. Detta ar det normala sattet av avbryta ett program under kérning. Det maste ocksa géras varje gang du bytt nagon av flexskivorna.

För att du skall kunna göra varmstart måste det finnas en kopia av systemet på skivan i enhet A.

## 2.4 Aktuella skivan

<sup>I</sup>CP/M betraktas alltid en av skivorna som "aktuell skiva". CP/M antar att alla program och filer ligger på aktuella skivan om du inte anger nâgot annat. Bokstaven i promptern

anger vilken skiva som är aktuell skiva.

Aktuella skivan kan ândras med kommandona A: resp B:, som sätter aktuell skiva till A resp B.

2.5 Filer och filnamn

På flexskivorna ligger informationen lagrad som namngivna<br>filer. En fil kan innehålla ett program eller text eller<br>data.

Ett filnamn består av 3 delar: enhetsnamn (t ex A: eller<br>B:), själva namnet (max 8 tecken), och filtypen (max 3 tecken).

Ett typiskt filnamn är:

A:STAT.COM | .

som betecknar filen STAT av typ COM pã skiva A. Om enheten och kolonet utelâmnas anvânds aktuell skiva.

Ett filnamn får innehålla alla tecken utom:

<> . , ; : = ? \* Ä Å

Man bör dock undvika små bokstäver och kontrolltecken i fil-<br>namn.

I vissa fall behöver man referera till en grupp av filer,<br>t ex alla filer av samma typ. Detta görs med ofullständiga filnamn (ofn).

Ett ofullständigt filnamn får även innehålla tecknen fråge-<br>tecken (?) och asterisk (\*). Ett frågetecken betecknar ett<br>godtyckligt tecken och en asterisk betecknar ett godtyckligt<br>antal godtyckliga tecken. För att förtydli omger vilken skiva som är attobil skiva.<br>Attackla attobil skiva som är attobil skiva.<br>Attackla attobil har måndsmoddeloven laggad som normoglyna<br>2.5 Flore chemical laggar (normoglyna page attopical state is the state of<br>t

ABCDISK.COM ASM.COM COPYDISK.COM DDT .COM DUMP .ASM "ED.COM FORMAT . COM LOAD .COM MOVCPM.COM PIP.COM SD.COM SET.ASM SET .COM STAT .COM SUBMIT .COM SYSGEN.COM XSUB. COM

S\*.COM betecknar d& STAT.COM, SUBMIT.COM och SYSGEN.COM me dan \*.\* är alla filer (alla namn stämmer). ?0??????.???

betecknar COPYDISK.COM, LOAD.COM och MOVCPM.COM. Prova med kommandot DIR ofn, som skriver ut alla filnamn som "stâmmer" med ofn.

Själva CP/M-systemet är inte lagrat som en fil, utan ligger i en sãrskild area pá skivan. Det syns dárfôr inte nãr du gör DIR och kan bara kopieras med ett särskilt kommando (SYSGEN).

Fór ytterligare information om filer och deras egenskaper, se bilaga B.

## 2.6 Stora och små bokstäver

På tangentbordet på ABC80 kan man skriva både stora och småbokstäver. När du skriver ett kommando under CP/M kommer<br>samtliga små bokstäver i kommandoraden att översättas till stora. Du kan dãrfôr valfritt skriva kommandon och filnamn med stora eller små bokstäver. CP/M kommer att tolka dem som stora.

 $\frac{1}{2}$ 

Eftersom CP/M ar ett amerikanskt system betraktas inte tecknen å, ä, ö, Å, Ä, och Ö som bokstäver. De kommer således inte att översättas.

Observera att de flesta program inte översätter till stora bokstäver. Du kan således mata in både stora och små bokstaver med t ex ED.

I vissa program, t ex CBASIC, kan man tom skapa filer med namn som innehåller små bokstäver. Det finns ingen möjlighet att nå sådana filer med vanliga CP/M kommandon. Det är där-£ôr lâmpligt att alltid anvânda stora bokstaver i filnamn.

## 2.7 Kommandon

Ett kommando ges genom att skriva kommandots namn fôljt av <ret>. Ett exempel är kommandot DIR som skriver ut vilka filer som finns på en skiva.

Många kommandon kan ha en eller flera parametrar som anger vad kommandot skall géra. Parametrarna skrivs efter kommandonamnet.

Exempel:

ERA \*.TXT

som tar bort alla filer av typ TXT.

De flesta kommandon àr helt enkelt speciella program, lagrade på skiva. Sådana kommandon kallas också systemprogram. Med CP/M-terminologi kallas de fôr transienta kommandon. ' Alla sâdana kommandon ligger lagrade pa filer av typ .COM. För att köra kommandot STAT måste således filen STAT.COM finnas på aktuella skivan. Du kan även köra kommandon på den, andra skivan genom att skriva ut skivans namn, t ex B:ASM.

Vissa kommandon är dock inbyggda i CP/M. De är alltid till-

gängliga oberoende av vilka skivor som sitter i.

## 2.8 Specialtecken

När du skriver på tangentbordet har vissa kontrolltecken en speciell funktion. Fôljande specialtecken finns:

 $\mathsf{C}$ Varmstart, dvs systemet läses in och initeras.

Flyttar cursorn till ny rad utan att sända det som redan skrivits. Används för att skriva rader som inte går in på en rad på skärmen.

- "H eller Tar bort senast skrivna tecken och backar cursorn.
- I eller Flyttar cursorn till nästa tab-läge. Tabbarna är placerade i var 8:e position.

Startar samtidig utskrift pã skrivaren av allt som skrivs pã skãrmen. Funktionen avbryts med ytterligare ett <sup>^</sup>P. Observera att utskriften görs på LST:. Om du inte har satt någon enhet till LST:<br>med STAT kommer alla tecken att dubbleras på skärmen. Satt ratt enhet enligt 3.5 eller 3.7. gingliga choronnde av vilka skivor som sitter i.<br>
2.0 Reposibleekeen<br>
REF da akriver på toegentbordet har västa kontrolliceken en spesiell funktion. FBJande speciellecken finne:<br>
2.0 Vacsteart, dvs systemet läess in och i

- Stoppar tillfálligt utskriften pá skãrmen. Utmatningen startas igen genom att trycka pã valfri tangent  $(t$  ex  $\hat{S}$ ).
- $(^{\circ}R)$ Flyttar cursorn till ny rad och skriver om raden som àr under inmatning.
- $(^{\sim}$ U) rórkastar raden som háller pá att matas in och flyttar cursorn till ny rad.
- Backar till början på raden.
- Filslutstecken vid inmatning från tangentbordet, används av PIP och ED.

De viktigaste tecknen att känna till är <sup>o</sup>C, <sup>o</sup>H, <sup>o</sup>I och <sup>o</sup>S. De tecken som står inom parentes används bara när CP/M körs på en skrivande terminal.

## 3 Flexskivor och yttre enheter

UNI80 kan anvândas ihop med fôljande flexskiveenheter:FD2, FD2U, FD2UD, FD2D, FD4, Datadisk 80, Datadisk 82, Datadisk 84, Datadisk 86, Datadisk 88 och Luxor 830.

Fôrutom flexskivorna kan man ansluta en serieskrivare eller en terminal till V24-kontakten pã ABC80. Det finns ocksã möjlighet att ansluta en skrivare via ett anpassningskort på ABC-bussen.

## 3.1 Olika typer av flexskiveenheter.

 $CP/M$  till ABC80 levereras antingen på 5  $1/4$ "-skiva eller också på 8"-skiva. I bägge fallen levereras CP/M på en enkelsidig skiva i enkel densitet.

UNI80 kan använda såväl enkel- som dubbelsidiga skivor i enkel eller dubbel densitet. Se bara till att omkopplarna på flexskiveenheten står i rätt läge. Systemet kontrollerar storleken på skivorna efter varje varmstart.

Om du har en flexskiva som medger dubbel densitet bôr du kopiera 6ver dina skivor till dubbel densitet sã att du far mer plats. Bilaga D beskriver hur du gör. I vissa fall måste du tillverka ett nytt system för att kunna utnyttja hela kapaciteten hos din flexskiva, se bilaga F.

#### 3.2 Formattering och initiering

Innan en flexskiva kan användas måste den formatteras. Detta görs med kommandot FORMAT (se 5.1).

#### 3.3 Byte av flexskivor, varmstart

CP/M har en del information om skivorna lagrad internt i minnet. Denna information uppdateras varje gång du gör varmstart. Varje gång du bytt någon av skivorna måste du därför göra varmstart, dvs trycka <sup>^</sup>C.

I vissa fall upptäcker systemet att du bytt en skiva. Skivan kommer då att bli skrivskyddad (se bil B) tills nästa varm-Start.

Vissa program, t ex WORDSTAR, uppmanar dig att byta skiva under programmet. När du kör ett sådant program skall du as inte trycka ^C när du bytt skiva eftersom programmet då  $\mathcal{L}$ avbryts. Programmet tar istãllet sjálv hand om initieringen av systemet.

## 3.4 Kopiering av flexskivor

Man har ofta behov av att kopiera flexskivor. Kommandot COPYDISK (se 5.2) gér en kopia av en hel skiva. COPYDISK kan emellertid bara kopiera mellan två skivor i samma format och densitet.

Om du vill kopiera till en skiva i annan densitet, eller om

du vill kopiera enstaka filer, kan du anvânda kommandot PIP (se 6.8). Sjalva CP/M-systemet kopieras med kommandot SYSGEN (se 6.14).

#### $3.5$  RAM  $-$  skivan

På UNI80 finns 64 kbyte RAM-minne som används under CP/M. Det ordinarie minnet i ABC80:n frigörs då och kan användas fôr andra andamal. Du kan n& detta minne som enhet C:

Enhet C: används på exakt samma sätt som flexskivorna A: och B:. Eftersom det ligger i RAM blir det c:a 200 gånger snab-<br>bare än skivorna.

Enhet C: kan användas för att lagra ofta använda kommandon<br>och filer. Kom bara ihåg att inte stänga av datorn utan att<br>kopiera de filer som du vill ha kvar till en flexskiva.

Enhet C: rymmer 3 kbyte mindre än tillgängligt minne i ABC80, dvs 13 kbyte i en standard ABC80 och 29 kbyte i en 32 kbyte ABC80.

## 3.6 V24-kontakten, Serieskrivare

När du använder UNI80 kan du ansluta en serieskrivare till V24-kontakten pá ABC80.

Med kommandot:

STAT LST: = ULI:

talar du om för systemet att serieutgången skall användas<br>som utskriftsenhet.

Baudraten sãtts med kommandot:

SET BAUD=xx

dar xx ar 110, 300, 600, 1200, 2400 eller 4800.

3.7 Körning från yttre terminal

Om du så önskar kan du köra CP/M från en terminal ansluten<br>till V24-kontakten. Detta görs på följande sätt:

1) Anslut terminalen till v24-kontakten.

2) Sätt baudraten på det sätt som anges under 2.4.

3) Skriv följande kommandon:

STAT LST: = ULI: STAT RDR: = PTR: STAT CON: = BAT:

Du kan nu skriva kommandon från den anslutna terminalen.

istãâllet fôr frân ABC80:n. Fôr att komma tillbaka skriver du:

STAT CON: = TTY:

Fôr en nármare fôrklaring, se STAT (6.11).

## 3.8 Skrivare

Om du har en skrivare mad anpassningskort till ABC-bussen kan du använda den under  $CP/M$ . Systemet kan anpassas till flera olika skrivare, se bilaga F.

Med kommandot: .-.

STAT LST: = LPT:

talar du om för systemet att skrivaren skall användas som utskriftsenhet.

 $\mathbb{Z}^2$ 

 $\ddot{=}$ 

4 Några vanliga kommandon

#### 4.1 DIR

DIR skriver ut namnen på de filer som finns på flexskivorna. Kommandot har formen:

DIR ofn

där ofn är ett ofullständigt filnamn (se 2.4). Om ofn utelämnas skrivs namnen på alla filer på aktuella skivan ut.

Man kan ocksã skriva ut skivans innehãll med STAT ofn (se 6.12).

4.2 TYPE

TYPE skriver ut innehâállet i en fil pá skãrmen. Kommandot har formen:

TYPE filnamn

Om du först trycker <sup>^</sup>P (se 2.6) kommer filen även att skrivas ut på skrivaren.

#### 4.3 REN

REN ändrar namnet på en fil. Kommandot har formen:

REN nfilnamn=gfilnamn

Filen gfilnamn får då namnet nfilnamn.

Exempel:

REN GAMMAL.TXT=AKT.TXT

déper om filen AKT.TXT till GAMMAL.TXT.

4.4 PIP, kopiering av filer

PIP kan användas för att kopiera en fil. Kommandot har då formen:

PIP tfil=ffil

Kommandot gör en kopia av filen ffil och ger den namnet<br>tfil. Tfil behöver inte ligga på samma skiva som ffil.

Exempel:

PIP B:KOPIA.TXT=ORG.TXT

kopierar ORG.TXT på aktuella skivan till KOPIA.TXT på skiva B. . . 4 Magna wanding hommandon<br>
1.1 DIR<br>
1.1 DIR<br>
1.1 DIR<br>
1.1 DIR<br>
1.1 DIR<br>
1.1 DIR<br>
1.1 DIR<br>
1.1 DIR<br>
1.1 DIR<br>
1.1 DIR<br>
1.1 DIR<br>
1.1 DIR<br>
1.1 DIR<br>
1.1 DIR<br>
1.1 DIR<br>
1.1 DIR<br>
1.1 DIR<br>
1.1 DIR<br>
1.1 DIR DIR ISLES (1.1 DIR DIR PA

PIP kan även användas för att slå ihop filer, numrera rader mm (se 6.8).

> $\sim$  $\frac{1}{2}$

Sjálva CP/M-systemet kopieras med SYSGEN (se 6.14).

5 Sarskilda kommandon pa ABC80

#### 5.1 FORMAT, formattering av nya skivor

Innan en flexskiva kan användas under CP/M måste den formatteras. Detta görs med kommandot FORMAT. Kommandot används på följande sätt:

Satt skivan som skall formatteras i enhet B.

A> FORMAT Formatteringsprogram 1.0 fôr 5" skiva. Enkel/dubbel densitet (e/d) ? e <ret> Formattering av skiva B: - Ok (j/n) ? j <ret> Helt säker  $(j/n)$  ? j <ret> Fler skivor med samma format  $(j/n)$ ? n <ret>

Om du vill ha en skiva i dubbel densitet svarar du "d" på första frågan. Du får då också frågan:

Enkel/dubbel-sidigt (e/d) ?

Om du vill formattera fler skivor i samma format sitter du i nästa skiva och svarar "j" istället för "n" på sista frågan.

Om du har 8"-skivor står det naturligtvis 8" istället för 5" pa férsta raden.

#### 5.2 COPYDISK

Copydisk kopierar en hel flexskiva från enhet A till enhet B. Det anvânds t ex fôr arkivkopiering ("backup") av skivor. Skivan i enhet B maste vara formatterad i samma format som skivan i enhet A. COPYDISK kollar själv formatet på skivorna. 5 REFERING kommandos på ARCOS<br>
5.1 FORMAT, formattering er nya skivor<br>
Innan en Irestalva kom avvändas undet GVM måste den format-<br>
Innan en Irestalva kom avvändas undet GVM måste den kommandos avvända på<br>
511 sekver av E

När du skrivit kommandot kommer texten:

Copydisk 1.0 Kopiering av skiva A till skiva B. Ok  $(J/N)$ ?

Sãtt nu skivan som skall kopieras i enhet A, och en tom skiva i enhet B, svara sedan "i <ret>". Innehållet på skiva A kopieras nu 6ver till enhet B. Fér varje kopierat spar . skriver COPYDISK en punkt pa skarmen.

När kopieringen är klar kommer frågan:

Kopiera fler skivor (J/N)?

Du kan nu sãtta i tvã nya skivor och fortsãtta kopieringen.

När du kopierat färdigt sätter du tillbaka systemskivan i enhet A och svarar "n <ret>".

#### 5.3 ABCDISK

ABCDISK används för att kopiera filer från en ABC80-skiva<br>till en CP/M-skiva. När man kör ABCDISK skall ABC-skivan<br>sitta i enhet B. Filerna kopieras till enhet A. Om du vill<br>kopiera ett BASIC-program skall det sparas med L

När du kör kommandot skrivs följande ut på skärmen:

Detta program kopierar filer från<br>en ABC-skiva i B: till CP/M-filer<br>med samma namn på skiva A:.<br>Alla filnamn på ABC80-skivan kommer<br>att räknas upp. Skriv J efter de filer<br>som skall kopieras.

Programmet räknar nu upp filerna på ABC80-skivan en i taget.<br>Skriv J efter de som skall kopieras och N efter övriga.

#### 5.4 SET

SET sätter hastigheten på V24-porten. Kommandot har formen:

SET BAUD=xx

Baudrdaten xx skall vara 110, 300, 600, 1200, 2400 eller 4800 baud.

..

ı

### 6 Samtliga CP/M-kommandon

Detta avsnitt innehåller en beskrivning av samtliga standard kommandon som finns under CP/M p& ABC80. De kommandon som bara finns på ABC80 har redan beskrivits i avsnitt 4. De är markerade med (s) i nedanstående lista. Vissa kommandon är inbyggda i CP/M och ar alltid tillgângliga oberoende av vilka skivor som sitter i. De är markerade med (i) i nedanstående lista. Övriga kommandon är lagrade på skiva som . COMfiler.

Kommandot SD hör inte till standard CP/M utan kommer från "CP/M Users Group".

Det bôr pápekas att det SYSGEN som fôljer med àr en speciell version fôr ABC80, och inte det som fôljer med standard CP/M, samt att MOVCPM inte fungerar som det brukar på vanliga CP/M-system.

F6ljande kommandon finns:

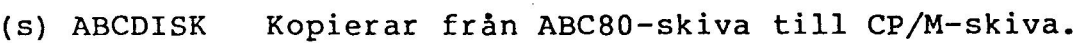

ASM Assemblerar en fil.

(s) COPYDISK Kopierar en hel skiva från A: till B:.

DDT Anvânds vid test (debugging) av assemblerprogram.

DIR Skriver ut filkatalogen.

ED Texteditorn, fôr inmatning och redigering av text.

- (i) ERA Tar bort filer.
- (s) FORMAT Formatterar en flexskiva.

LOAD Gör om en .HEX-fil till en .COM-fil.

MOVCPM Gôr om CP/M till en annan storlek.

PIP "Kopierar och modifierar filer.

- (i) REN Byter namn på en fil.
- (i) SAVE Sparar minnet på disk.
- (u) SD Som DIR fast battre

STAT 1) Skriver ut information om skivorna. 2) Kopplar ihop logiska och fysiska enheter. SUBMIT Kör ett antal kommandon upplagda i en fil. ga CP/M-system.<br>
Följande kommandon finns:<br>
(s) ABCDISK Kopierar från AE<br>
ASM ASSemblerar en hel<br>
DDT Används vid test<br>
sasemblerprogram<br>
DIR Skriver ut filks<br>
ED Texteditorn, för<br>
text.<br>
(i) ERA Tar bort filer.<br>
(s) FORMA

SYSGEN Kopierar själva CP/M-systemet från en skiva till en annan.

(i) TYPE Skriver ut en fil pa skarmen.

 $\frac{1}{2}$ 

(i) USER Sätter användarnummer.

6.1 ASM

Detta kommando assemblerar en textfil innehâállande kãlltext med standard 8080-mnemonics. Assemblern producerar tvã filer, en objektfil i intel-hex format (typ .HEX) och en list- fil (typ .PRN). Objekt- och listfilerna far samma namn som kãllfilen.

Objektfilen kan sedan laddas med LOAD (se 6.6) så att du får<br>ett körbart program (= ett nytt kommando). Listfilen<br>innehåller källtexten med eventuella felmeddelanden samt den producerade maskinkoden i hexadecimal form. Dessutom skrivs alla felmeddelanden ut pã skãrmen.

Kommandot har formen:

ASM filnamn .

eller

ASM filnamn.kol

(Obs! kol ar inte filtypen).

Om man använder första formen på kommandot assembleras filen<br>filnamn.ASM. Objektfilen hamnar i filnamn.HEX och listfilen i filnamn.PRN. Samtliga på aktuella skivan.

Om man använder den andra formen är k, o och 1 parametrar som anger enhet fôr kãll-, objekt- och listfilerna. k anger pã vilken enhet (A-P) som kãllfilen finns, o anger pá vilken enhet objektfilen skall hamna och 1 anger var utskriften skall hamna. Om o=2 produceras ingen objektfil. Om 1=X skrivs listan ut på skärmen och om 1=Z blir det ingen list-<br>fil alls.

Exempel:

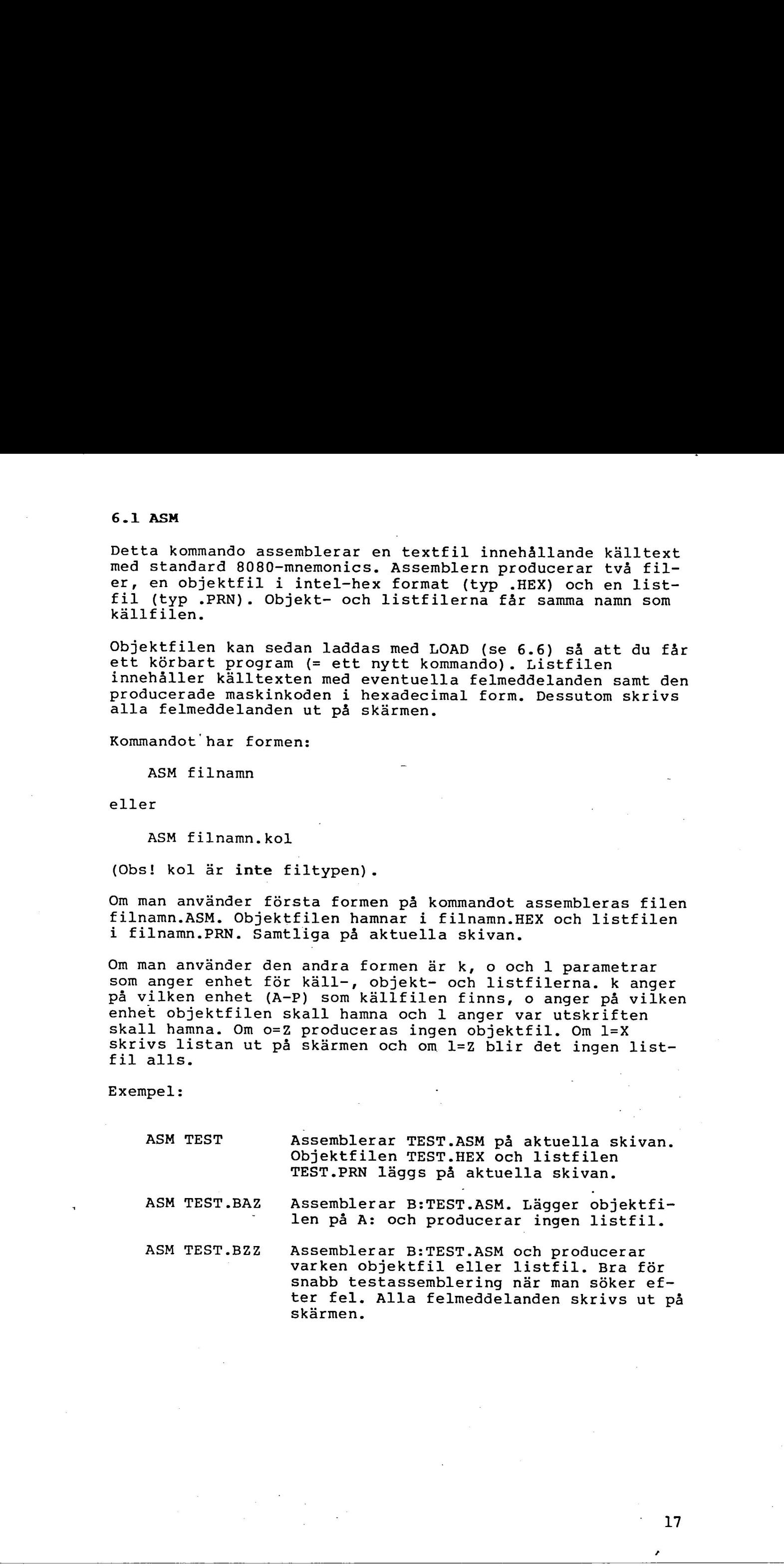

DDT ar ett program som anvânds fôr att testkôra framfôr allt assemblerprogram. Man kan kôra programmet en instruktion i taget, sãtta brytpunkter, titta & andra i minnet osv.

Kommandot har formen:

DDT

eller

DDT filnamn

Om du ger kommandot med filnamn läser DDT in filen, som ska vara av typ\_.COM eller .HEX, och skriver ut texten NEXT PC följt av en rad med 2 tal. NEXT är adressen i hex till nästa lediga sida och PC är startvärde för programräknaren.

 $\pm$ 

 $\mathbf{L}$ 

När DDT är klart att ta emot ett kommando kommer DDT:s prompter, ett minustecken (-).

Alla kommandon i DDT består av en bokstav. Eventuella parametrar skrivs direkt efter bokstaven utan mellanslag. Parametrarna atskiljs med kommatecken.

Alla tal skrivs hexadecimalt. Alla bokstäver kan skrivas som små eller stora.

Féljande kommandon finns:

- Aadr (Assemble) Startar den inbyggda assemblern. Första instruktion läggs i adr. Skriv standard 8080-mnemonics med hexadecimala tal (inga h behdévs). Tom rad avslutar.
- Dadrl, adr2 (Dump) Skrivar ut innehållet i minnet från adrl till adr2. Utskriften sker hexadecimalt med ASCII-översättning i kanten om det går. Om adr2 utelâmnas skrivs 12 rader ut. Om adrl utlamnas sker utskrift från senast utskrivna adress.
- Fal,a2,tal (Fill) Fyller minnet från al till a2 med tal. Bra fôr att nollstãlla minnet eller fôr att fylla det med nágon konstant.
- Gs,bl,b2 (Go) Startar körning av program i adress s med brytpunkter i adress bl och b2. Om programmet utfôr en instruktion som ligger i adress bl eller b2 stoppas det. Observera att det inte finns någon möjlighet att få tillbaka kontrollenéver programmet om det aldrig kommer till någon av brytpunkterna. Utelämnas s tas nuvarande pc som startpunkt.
- Ifilnamn (Input FCB) Lagger in filnamn i standard FCB i adress O5ch. Antar standardskivan. Fér att lãsa från annan skiva kan du gå in och ändra med s i O5ch.
- Htall,tal2 (Hex) Berãknar summan av och skillnaden mellan tall och tal2 hexadecimalt och skriver ut resultatet.
- Ladrl,adr2 (List) Skriver ut innehâllet i minnet frân adrl till adr2 i assemblerform. Utelamnas adr2 skrivs 12 rader, utelämnas båda skrivs 12 rader från den sist utskrivna adressen.
- Mal,a2,a3 (Move) Flyttar minnesarean mellan al och a2 till a3.
- R (Read) Läser in den fil, vars filnamn har lagts i FCB:t med I-kommandot, till minnet. Filen Skall vara av typ .COM eller .HEX.
- Sadr (Set) Sätter minnet till visst innehåll. adr är första adressen. Adressen och minnescellens innehall skrivs ut. Om du nu ger ett . hexadecimalt tal följt av <ret>, skrivs det in i cellen. Om du bara trycker <ret> ändras inte innehållet i cellen. Sedan skrivs nästa adress ut. Fér att avbryta skriver du ett icke hexadecimalt tecken (tex .) fôljt av <ret>. Xtall,tall (Me) Derävar summan av och attilnades mellan<br>tall (Me) Derävar summan av och attilnades mellan<br>tall och tall berkedetsinalt och bekrivet ut<br>andri,adex (Higgs) eritre etter menska krivet ut<br>andri,adex (Higgs) er
	- Tant (Trace) Anvânds fôr att kôra ett program en instruktion i taget. ant anger hur mânga instruktioner som ska kôras. Om ant utelâmnas kôrs 1 instruktion. Fór varje instruktion skrivs alla register + instruktionen ut. (Se X nedan.) När ant instruktioner àr kôrda skrivs stoppadressen ut. Du kan ocksã stoppa i fôrtid genom att trycka ner någon tangent.
	- Uant (Untraced run) Som T, men ingenting skrivs ut. Kan anvândas fôr att komma en bit framat i programmet snabbare an med T men utan att riskera att förlora kontrollen som med G.
		- (Examine) Skriver ut alla register och flaggor på samma sätt som T. Data skrivs på formen:

CEZEMEEFI£E A=bb B=dddd D=dddd H=dddd S=dddd P=dddd inst

där f är 0 eller 1, (motsvarande flaggas värde), bb är en byte och dddd ett ord. inst är den disassemblerade instruktionen pa adressen i P, aisdissembrefade inserakcionen på daresse<br>programräknaren.

Xr

Genomatt skriva Xr där r är någon av bokstäverna  $C,Z,M,E,I$ ,  $A$ , $B$ , $D$ , $H$ , $S$  eller  $P$  kan du ändra motsvarande flagga eller register pa samma satt som med S-kommandot.

## 6.3 DIR

DIR skriver ut filbiblioteket på flexskivorna, dvs namnen på

de filer som finns på skivorna. Kommandot har formen:

DIR ofn

där ofn är ett ofullständigt filnamn (se 2.4). Om ofn utelâmnas skrivs hela biblioteket pá aktuella skivan ut.

Man kan även skriva ut biblioteket med STAT ofn (se 6.12).

 $\mathcal{L}_{\mathcal{A}}$ 

## 6.4 ED

#### 6.4.1 Inledning

ED ar ett program fér inmatning och redigering av text, (en editor). ED anvânds fôr upplãggning och -ândring av kãllprogram, och fôr att skapa .SUB-filer som senare skall anvândas med SUBMIT. ED kan ocksã anvândas fôr enklare textbehandling, t ex för att lägga upp brev och listor, som senare skall skrivas ut med PIP.

ED startas med kommandot:

ED filnamn.typ

Om filnamn.typ redan finns kan du göra ändringar och tillägg i den. Om filen inte finns kommer ny fil att skapas.

6.4.2 Textfiler

Innan vi beskriver ED skall vi titta lite på hur en textfil är uppbyggd under CP/M. En textfil är helt enkelt en fil som innehåller text, dvs skrivbara tecken. Texten är normalt uppdelad i rader.

Under CP/M lagras filen som en fôljd av tecken. Raderna avgränsas då med teckenkombinationen <CR><LF>. Slutet på filen markeras med tecknet "Z.

Texten:

Radl Rad2

lagras sâledes som:

Radl<CR><LF>Rad2<CR><LF>" Z

Dessa detaljer behöver du normalt inte tänka på eftersom ED tar hand om dem. Det är dock bra att veta att det finns två tecken mellan raderna. .

-6.4.3 Filerna och arbetsarean

I ED finns en arbetsarea i minnet dãr texten lagras. Arbetsarean rymmer c:a 30.000 tecken dvs c:a 15 fullskrivna A4-sidor. ED kan bara arbeta med text som ligger i arbetsarean. Om du av någon anledning måste arbeta med en större textfil kan du ta in en del i taget i arbetsarean. Det är dock bãttre att istallet dela upp texten pd flera mindre filer.

ED anvânds normalt fôr att andra i en existerande textfil. Arbetsgângen blir d& féljande. Férst laser du in hela den gamla filen till arbetsarean, sedan gör du alla ändringar och tillägg, och slutligen skriver du ut den ändrade texten. När du skapar en ny fil gör du på samma sätt, så när som på att det inte finns nâágon gammal fil att lãsa in. Eftersom ED inte ändrar i den gamla filen utan skriver till en ny så 6.4 ED<br>
6.4.1 Iulebnies<br>
mois cet process for inmething con redigering or test, (en mois cet process for inmething con redigering are included<br>
mois cert process for infinite consideration of process included<br>
mois certain finns den gamla alltid kvar som reserv.

For att allt detta skall fungera sã smidigt som mójligt gôr ED pã fôljande sãtt. Nãr du skriver kommandot:

ED filnamn.typ

skapar ED en tom fil med namnet filnamn.\$\$\$. Denna fil ar den nya filen som du skriver ut den ândrade texten till.

När körningen senare avslutas kommer ED att döpa om filnamn.typ till filnamn.BAK och filnamn.\$\$\$ till filnamn.typ.

När du är klar finns således den nya texten i filnamn.typ och den gamla i filnamn.BAK. Om det fanns en gammal filnamn. BAK kommer den att försvinna.

 $\mathbf{L}$ 

 $\mathbf{z}$ 로.

Om ED avbryts t ex med "C eller med Q-kommandot kommer den. gamla filen att finns kvar oförändrad.

6.4.4 Teckenpekaren

ED är en sk pekar-editor. Namnet kommer av att det i ED finns en teckenpekare (TP) som pekar nágonstans i arbetsarean. De flesta kommandon i ED utgår från TPs läge.

Tp kan st& var som helst i texten, med stãr oftast i bôrjan pa en rad. Du kan ta reda pa var TP star med kommandot T.

För att riktigt förstå hur TP fungerar bör du tänka på att TP alltid står mellan två tecken.

Alla kommandon som går framåt från TP gäller alltså fr om tecknet efter TP, och alla som går bakat gäller fr o m tecknet fére TP. Nar TP star i bérjan pa en rad stãr den alltså efter tecknen <CR><LF>, som skiljer raderna åt, och före första tecknet på raden.

6.4.5 Kommandon i ED

När ED är klart att ta emot ett kommando, skriver det ut följande prompter:

 $nn:$  \*

Där nn är numret på den rad i texten som TP befinner sig på.

Du kan nu ge ett ED-kommando fôljt av <ret>.

124 Ye tyar tyar De flesta ED-kommandon består av en bokstav. Kommandona kan  $\ddot{ }$ skrivas med antingen stor eller liten bokstav. Obs! Om någon av kommandona I, F, S eller N skrivs med stor bokstav kommer alla smã bokstãver i den inmatade texten att äversättas till stora. Skriv därför alltid kommandona med liten bokstav vid normalt bruk.

Samtliga kommandon i ED finns beskrivna i nästa avsnitt. Kommandona är för tydlighets skull skrivna med stor bokstav.

I beskrivningen star det (-) framfôr vissa av kommandona.

Detta betyder att kommandot kan fóregãs av ett minsutecken.

Till många av kommandona hör ett tal "n". som skall vara mellan 0 och 65535. On talet utelämnas används värdet 1. Tecknet "#" ger ett stort tal (65535), och anvânds nãr du vill upprepa ett kommando sã mânga gânger som môjligt. Observera att talet 0 har en speciell betydelse fôr vissa kommandon.

I vissa kommandon ingår en eller flera strängar. En sträng är en följd av tecken avslutat med tecknet <sup>2</sup>. Om strängen innehaller specialtecknet "L kommer detta att tolkas som f6ljden <CR><LF>, dvs ny rad.

Om en sträng står sist på en rad och inte följs av något annat kommando kan det avslutande ~Z utelâmnas.

6.4.6 Samtliga kommandon i ED

n: Flyttar TP till början på rad n.

:m Utför det följande kommandot tom rad m. Detta kommando kan användas ihop med det ovanstående för att utfôra ett kommando pã ett antal rader.

Exempel:

10::15T

skriver ut raderna 10-15.

(-)n Flyttar TP n rader framåt (n) eller bakåt (-n) och skriver ut raden TP hamnar på. TP hamnar i början pã raden. Samma sak som (-)nLT.

> Om utelämnas får du kommandot <ret>, som flyttar TP till början på nästa rad, och skriver ut den.

nA (Append) Läser in n rader till arbetsarean.

Man börjar normalt arbetet med #A, som läser in hela filen (eller så mycket som får plats i arbetsarean).

OA liser in tills arbetsarean ãr halvfull.

- (-)B (Begin/Bottom) Flyttar TP till bôr jan (B) resp slutet (-B) på arbetsarean.
- (-) nc (Character move) Flyttar TP n tecken framat eller bakåt (-). Observera att det finns två tecken, <CR> och <LF>, mellan raderna.
- (-) nD (Delete) Tar bort n tecken framåt eller bakåt (-) från TP. Observera att konstiga saker kan hända om du tar bort ett av tecknen <CR> eller <LF> mellan raderna. Om du dãremot tar bort bãgge slãs raderna ihop till en rad.

E (End) Avslutar ED på normalt sätt, dvs skriver ut texten till den nya filen och dôper om filerna.

nFstrâng"Z (Find) Letar reda pá den n:te fôrekomsten av "strang" och satter TP omedelbart efter. Om ED inte hittar "strang" (n gAdnger) kommer TP inte att ense necessary (in jungle) and the same of the same of the same of the same of the same of the same of the same of the same of the same of the same of the same of the same of the same of the same of the same of the same of

> om kommandot inte fôljs av ytterligare kommandon pã samma rad kan "Z utelâmnas.

H (Head) Gôr samma sak som E, fôljt av ED igen, dvs \_. skriver ut texten till den nya filen, dôper om filerna, och skapar en ny .\$\$S-fil. Kommandot kan användas för att se till att de ändringar du gjort $\cdot$ skrivs ut på skivan, efter som innehållet i arbetsarean kan förstöras t ex vid strömavbrott.

I (Insert) Efter kommandot 1 ãr du i inmatningsmod. Du kan nu skriva in text som läggs i arbetsarean efter TP. Inmatningen avslutas med tecknet "Z.

> I inmatningsmod kommer allt du skriver att lãggas in i arbetsarean tecken för tecken med följande undantag:

> "L eller <ret> Lagger in <CR><LF> i arbetsarean, dvs ger ny rad i texten.

<sup>2</sup> Avslutar inmatningen.

Dessutom har alla specialtecken enl 2.6 sin vanliga betydelse.

Observera att tabbar (-> eller <sup>2</sup>I) läggs in som tab-tecken ("I) i filen. ED visar dock tabbarna expanderade till var 8:e position. Vid utskrift med PIP skall enhet PRN: eller parametern T8 användas om du vill ha tabbarna expanderade.

Isträng<sup>o</sup>z Lägger in strängen "sträng" i arbetsarean efter TP utan att gå över i inmatningsmod. Om strängen innehâller tecknet "L kommer detta att ge ny rad.

> Om det avslutande "Z utelâmnas kommer strângen att féljas av ny rad, dvs Istr<ret> ar samma sak som Istr"L"Z<ret>.

nJsöksträng^Zinsträng^Zslutsträng^Z (Juxtapose) Detta något . speciella kommando kombinerar F, I och D. Det letar först reda på strängen "söksträng" (på samma  $\pm$ sätt som F). Därefter lägger det in "insträng" i arbetsarean direkt efter "söksträng". Slutligen tar det bort alla tecken fram till första förekomsten av "slutsträng". "Slutsträng" lämnas dock kvar oförändrad.

Alltihop upprepas n gânger.

Exempel:

## J.°ZNy mening."Z"L"Z

byter ut allt från nästa punkt (.) till slutet på raden ("L) mot texten "Ny mening.".

 $(-)$  nK (Kill) Tar bort n rader framãt eller bakat (-).

> Om TP inte står i början på en rad tar +K bort allt efter TP p& raden medan -K tar bort allt fore TP.

 $(-)$ L (Line move) Flyttar TP n rader framãt eller bakat (-). TP sãtts i bôrjan pá raden.

OL flyttar TP till början på den rad den står på.

nMkommando<sup>^</sup> Z (Macro) Upprepar kommandot "kommando" n gånger. Om n utelâmnas eller àr 0 eller 1 upprepas kommandot så många gånger det går.

> Som vanligt kan det avslutande "Z utelâmnas om kommandot

nNstrâng" Z (Next) Hittar nästa förekomst av "sträng" i en stor fil (större än arbetsarean). Samma sak som F med den skillnaden att ED automatiskt utfôr A och W om strângen inte finns i arbetsarean.

> ^Z kan utelämnas om kommandot står sist på kommandoraden.

(Original) Tar bort alla ândringar som gjorts sedan du bôrjade anvânda ED och bôrjar om med den gamla filen. Om du anvânt kommandot H kommer den gamla filen att vara den du hade nãr du senast gjorde H.

När du ger kommandot O frågar ED:

 $O - (Y/N)$ ?

Svara Y (Yes) om du verkligen vill ta bort alla andringar, annars N.

 $(-)$  nP (Page) Flyttar TP en sida (22 rader) framat eller bakat (-). och skriver ut en sida. Kommandot upprepas n gânger.

(Quit) Avbryter ED utan att genomfôra de ândringar som gjorts i texten. Den gamla filen blir kvar ofôrândrad. Om du anvânt kommandot H kommer filen att innehdlla de ândringar som gjordes innan H-kommandot. (Se även O-kommandot). J. Suy moning. If  $\mathbf{r}_1$  with  $\mathbf{r}_2$  is the same of the same of the same of the same of the same of the same of the same of the same of the same of the same of the same of the same of the same of the same of the sam

Om du ger kommandot Q ställer ED frågan:

 $Q - (Y/N)$ ?

Svara Y om du vill avbryta utan ândringar, annars N.

Obs! Det normala sättet att avsluta ED är med kommandot E.

- Rfilnamn<sup>2</sup>Z (Read) Läser in innehållet i filen filnamn.LIB och lãgger det i arbetsarean efter TP.
- (Read) Läser in innehållet i filen X\$\$\$\$\$\$\$\$.LIB  $\mathbf{R}$ och lãgger det efter efter TP. Se aven X-kommandot.
- nSsôkstrâng" zbytstrâng"Z (Substitute) Letar reda pá fôrsta fôórekomsten av strângen "sôkstrâng" och byter ut den mot "bytstrang". TP hamnar efter den utbytta strângen. Alltihop upprepas n gânger.
- $(-)$  nT (Type) Skriver ut n rader fôre resp efter (-) TP. Om TP inte står i början på raden ger:

OT texten från början av raden fram till TP. T texten från TP till slutet på raden. OTT hela raden

T-kommandot flyttar inte TP.

- $(-)$  U (Upper Case) Efter kommandot U kommer alla sma bokstäver att översättas till stora.<br>Översättningen återställs med -U.
- $(-)V$ (Verify) Efter kommandot -V kommer ED inte längre att skriva ut radnummer. Promptern blir då bara "\*". Bara V återställer radnumren.
- OV Ger utskriften:

xXxxX/YYYY

där xxxx är det återstående utrymmet i arbetsarean och yyyy är arbetsareans totala storlek.

nw (Write) Skriver ut rader från arbetsarean till den nya filen (filnamn.\$\$\$), fôr att ge mer plats i arbetsarean. Kommandot används bara för mycket stora filer.

OW skriver till arbetsarean är högst halvfull.

nx

(Xfer) Skriver ut n rader från TP till filen XSSSSSSS.LIB. Detta kommando kan anvandas tillsammans med R för att flytta ett avsnitt i texten.

Om X\$\$\$\$\$\$\$\$.LIB redan innehåller text läggs den متعصر nya texten efter den gamla. 0X tômmer filen RSSSSSSS.LIB.

nZ (Sleep) Ger en paus pã ungefãr n sekunder. Kan t ex anvândas i ett M-kommando sã att du hinner se vad som händer.

6.4.7 Sammanslagning av kommandon

Det är tillåtet att skriva flera kommandon på samma rad. Kommandona skrivs då direkt efter varandra på raden. För kommandon som innehåller strängar måste det avslutande <sup>2</sup>Z vara med fôr att skilja av strãângen frân nãsta kommando.

Exempel:

 $#a-b-5t$ 

Läser in hela filen till arbetsarean, flyttar TP till sista raden och skriver ut de 5 sista raderna.

Kommandona E, H, O och Q fãr inte skrivas ihop utan máste stå ensamna på en rad.

Möjligheten att skriva ihop kommandon är särskillt användbar ihop med M-kommandot.

Exempel:

mfnorsk"Z-5iny"ZOtt <ret>

Detta kommando letar reda pá strângen "norsk", backar 5 | tecken till början på ordet, lägger in strängen "ny" och skriver ut hela den ândrade raden. Kommandot upprepas till det når slutet på arbetsarean. ilket att okriva flera kommandon på sama rad.<br>
nektive då direkt efter varandon på raden. Pör<br>
som innehåller attängar måste det avslutnede ?<br>
1.<br>
1. Et is kilja av strängar måste det avslutnede ?<br>
1.<br>
1. Et is kilja av st

Tecknet <sup>^</sup>L i en sträng tolkas som tidigare nämnts som <CR><LF> dvs ny rad.

Kommandot:

 $s^L^L$   $z$ 

slãr ihop tvã rader genom att byta <CR><LF>, som skiljer raderna, mot ett blanktecken.

Som exempel p& vad man kan géra med ED ger vi slutligen ett kommando som satter ihop alla avstavade ord i en text.

ms-"L°Z"Zs "Z°L°Z

Kommandot letar reda på tecknet "-" följt av ny rad och tar bort båda två. Därefter byter det nästa blanktecken i texten mot ny rad s& att raden inte skall bli fôr lâng.

## 6.4.8 Felmeddelanden

ED har följande felmeddelanden:

? Felaktigt kommando, förstår ej.

> Arbetsarean full eller för lång sträng i ett kommando.

0 LIB-filen i R-kommandot finns inte.

 $#$  Kommandot kan inte utföras önskat antal gånger.

Detta meddelande behöver inte tyda på något fel. Det är det normala meddelandet från ett kommando som upprepas

tills det når slutet på arbetsarean, t ex #S eller M utan antal.

 $\mathcal{I}^*$ 

 $\sum_{i=1}^{n}$  $\pm$ 

 $\mathbb{Z}_+^p$  $\ddot{\phantom{a}}$ 

## 6.5 ERA

Kommandot ERA tar bort en eller flera filer. Kommandot har formen:

ERA ofn

där ofn är ett ofullständigt filnamn.

Exempel:

ERA FIL.COM Tar bort filen FIL.COM frân aktuella skivan.

ERA B:\*.TMP Tar bort alla filer med typ .TMP frân skiva  $B:$ 

Ofullständiga filnamn bör användas med försiktighet eftersom<br>det är lätt gjort att ta bort mer än man tänkt sig. Det säk-<br>raste är att bara ta bort en fil i taget.

## 6.6 LOAD

Kommandot LOAD används för att tillverka ett körbart program av en Intel-hex fil. Kommandot har formen:

LOAD filnamn

LOAD läser filen filnamn.HEX och gör om den till den körbara<br>filen filnamn.COM. I fortsättningen kan programmet köras<br>genom att skriva:

filnamn <ret>

Filen blir med andra ord ett nytt kommando.

Filen filnamn.HEX måste innehålla korrekta Intel-hex rader,<br>t ex från ASM. Programmet måste börja i 100H och raderna i<br>filen skall vara ordnade efter stigande adress. Eventuella<br>luckor i filen fylls ut med noll. LOAD kan m

Program som skall ligga i en annan del av minnet kan tillverkas med DDT (se 6.2).

## 6.7 MOVCPM

Kommandot MOVCPM lägger ett exemplar av systemet i minnet.<br>MOVCPM används oftast när du vill tillverka ett nytt system<br>efter att ha ändrat i BIOS. MOVCPM kan också relokera CP/M<br>för an annan minnesstorlek. Eftersom UNI80 i 6.5 HDA<br>
Rommandot DRA ter bort en eller flera film. Nomunadot her<br>
Corman<br>
Exempeli<br>
12. en ERA est cfulletindigt filmarm.<br>
12. en ERA est cfulletindigt filmarm.<br>
12. en ERA est cfulletindigt filmarm.<br>
12. en ERA est cful

Obs! Enligt "The CP/M Handbook" kan det relokerade systemet kôras direkt. Detta gãr inte pã ABC80, bl a dãrfór att BIOS

&r uppdelat i tvã delar (se bilaga F).

Kommandot har formen:

MOVCPM n \*

där n är den minnesstorlek i kbytes (16-64) som systemet skall relokeras till. Om n sãtts till '\*' kollar MOVCPM hur mycket minne som finns i maskinen. Pã ABC80 ger sáledes '\*' och '64' samma resultat.

Det relokerade systemet läggs i minnet på adress 800H. Du kan nu lagga till BIOS och BOOT med DDT och sedan spara det nya systemet med SYSGEN (se bilaga F).

## 6.8 PIP

Kommandot PIP anvânds fôr kopiering och konvertering av filer. Det kan också användas för att kopiera till och från yttre enheter, t ex skrivaren. Vid konverteringen kan PIP aven utfôra andra funktioner, t ex numrering av rader och indelning i sidor. 6.8 PTV<br>
Nonmentet PIF används för kopiaring och konvertering av flatt<br>
c: bette endets och så används för att kontern<br>
till endets och så används för att kontern<br>
1990 inn 1990<br>
1990 inn 1991 inn 1990 inn 1990 inn 1990<br>
1

## 6.8.1 Direkt och interaktiv kórning

Kommandot kan anvândas antingen direkt, eller ocksã interaktivt. Vid direkt anvândning har kommandot formen:

PIP pip-kommando

Pip-kommandot utförs då, och du får CP/M-prompter på vanligt<br>sätt. Vid interaktiv användning skriver du bara:

PIP

och får en ny promter: "\*" (asterisk). Du kan nu skriva ett pip-kommando följt av <ret>. När kommandot utförts får du ater promptern "\*" och kan skriva ett nytt kommando. Du kommer tillbaka till CP/M genom att skicka en tom rad, dvs ge-<br>nom att bara tryck på <ret>.

Vid interaktiv användning kan du ta ut systemskivan när du fått den nya promptern. Du kan sedan sätta i en nya skiva i enhet A och kopiera frân den till enhet B. Detta àr anvândbart om du vill kopiera frân en skiva som inte innehâller filen PIP.COM.

Observera att du inte kan byta skivan du kopierar till eftersom skivor som byts medan du kér ett program blir skrivskyddade (se bilaga B).

## 6.8.2 Kopiering och sammanslagning av filer

I det enklaste fallet anvânds PIP fôr kopiering av filer. Kommandot har da formen:

PIP nfil=gfil

eller

\*nfil=gfil (vid interaktiv användning)

Detta kommando skapar en kopia av filen gfil och ger den namnet nfil. Om det redan finns en fil med namnet nfil kommer den att avlägsnas.

Kopieringen kan när som helst avbrytas genom att trycka på valfri tangent. PIP skriver då texten "ABORTED" på skärmen för att visa att överföringen inte avslutats.

PIP kan även användas för att slå ihop filer. Kommandot har då formen:

 $nfil =$   $qfil1, qfil2, \ldots$ 

(I fortsattningen skriver vi bara ut sjalva pip-kommandot.)

Den nya filen nfil kommer nu att innehdlla hela gfill f6ljt av hela gfil2 osv. Filerna som skall slås samman skall vara textfiler, dvs de skall avslutas med filslutstecknet "Z (se bilaga B). Om du vill slå ihop icke-textfiler kan du använda parametern O (se nedan).

Vid kopiering till en fil med namnet nfil.typ skapas fórst en tillfällig fil med namnet nfil. \$\$\$. När kopieringen är klar déps denna sedan om till nfil.typ. Om det redan finns. en fil med namnet nfil.typ tas denna inte bort förrän nfil. \$\$\$ skall döpas om. Detta gör att den gamla nfil.typ = :: kan fôrekomma en eller flera gânger till hôger om likhetstecknet.

O, se bilaga Bm filen nfil.typ àr skrivskyddad (R/O) skrivs frâgan:

DESTINATION FILE IS R/O. DELETE (Y/N)?

ut. Om du svarar med tecknet "Y" tas den gamla filen bort och kopieringen slutförs, annars kommer texten:

\*\* NOT DELETED \*\*

Exempel:

X.ASM=Y.TXT Gör en kopia av filen Y.TXT och ge den namnet X.ASM.

A:BOK.TXT= B:KAP1.TXT,B:KAP2.TXT Slår ihop textfilerna

KAP1.TXT och KAP2.TXT pa skiva B: till BOK.TXT på skiva A:.

A:BOK.TXT=A:BOK.TXT,B:KAP3.TXT Slår ihop filerna

A:BOK.TXT och B:KAP3.TXT. Lat resultatet ersatta filen A:BOK.TXT

## "6.8.3 Kopiering mellan skivor

Man har ofta behov av att kopiera en eller flera filer mellan två skivor utan att ändra namn på filerna. I dessa fall  $\pm$ kan du skriva på följande sätt: ÷.

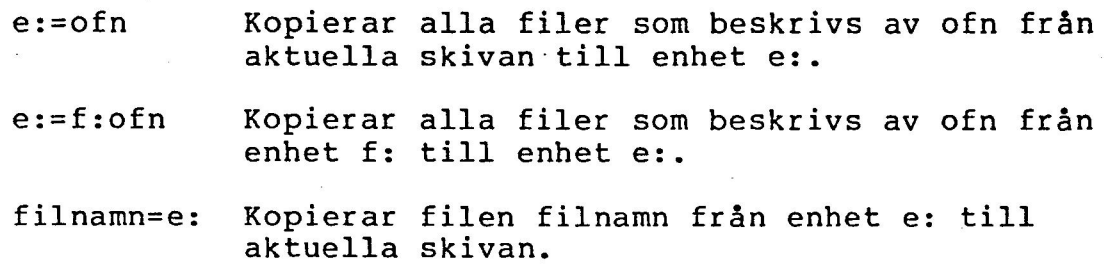

Exempel:

B:=\*.COM Kopierar alla kommandofiler (typ .COM) frân aktuella skivan till skiva b:

C:=B:\*.TXT Kopierar alla filer av typ .TXT frân enhet B: till enhet C:

## 6.8.4 Kopiering till och fran yttre enheter

PIP kan också användas för kopiering till och från yttre enheter. Du använder då fysiska eller logiska enhetsnamn istãllet fôr filnamn i pip-kommandona. Logiska och fysiska enheter finns närmare beskrivna i bilaga A. PIP accepterar följande logiska enhetsnamn: Example:<br>
19. (2014)  $\frac{1}{2}$ <br>
19. (2014)  $\frac{1}{2}$ <br>
19. (2014)  $\frac{1}{2}$ <br>
19. (2014)  $\frac{1}{2}$ <br>
19. (2014)  $\frac{1}{2}$ <br>
19. (2014)  $\frac{1}{2}$ <br>
19. (2014)  $\frac{1}{2}$ <br>
19. (3. 4 Kopkering 1111 och från yttre enhater<br>
2016 and

CON:, RDR:, PUN: och LST:

och féljande fysiska enhetsnamn:

TTY:, CON:, UCI: PTR:, UR1:, UR2: PTP:, UP1:, UP2: LPT:, ULI:

(Observera att BAT: inte finns med eftersom den bara är en kombination av RDR: och LST:)

PRN: Skriver på LST: med expanderar tab-tecknen till var 8:e kolumn, numrerar raderna och ger ny sida efter var 60:e rad. (Samma sak som LST: med parametrar AT8P60NA)

INP:

OUT: Speciella in- och utrutiner som kan läggas in direkt i PIP med DDT. Detta ãr programmering i hôgre skolan och nâmns hãr endast fôr fullstândighetens skull.

Förutom dessa enheter finns det två alternativ som ser ut som enhetsnamn men som bara lãgger in ett antal tecken vid ôverfôringen:

- NUL: Ger 40 st ASCII-null tecken. Anvânds fôr att fã en bit tom remsa vid stansning av hálremsa.
- EOF: Lagger in CP/M:s filslutstecken "Z. (Detta gôrs automatiskt vid kopiering av textfiler.)

Filnamn och enhetsnamn kan blandas fritt i pip-kommandon. Vid läsning från yttre enheter läser PIP tills ett filslutstecken (<sup>2</sup>) påträffas. Se dock även parametrarna O och Q nedan.

Vid kopiering från RDR: kan du om du så önskar ge filslutstecknet fran tangentbordet istdallet. PIP kollar hela tiden tangentbordet och om du skriver ett "Z kommer detta att

hanteras som ett normalt filslutstecken från RDR:.

Exempel:

LST:=PROG.ASM Skriver ut filen PROG.ASM pa enhet LST: (skrivaren).

 $\sim$ 

TEST. TXT=CON: Läser in text från tangentbordet och lagra dem i TEST.TXT. Texten skall avslutas med tecknet <sup>2</sup> från tangentbordet.

# 6.8.5 Parametrar in the set of the set of the set of the set of the set of the set of the set of the set of the set of the set of the set of the set of the set of the set of the set of the set of the set of the set of the

PIP kan även ha en eller flera parametrar som anger hur data skall modifieras vid Gverfóringen. Parametrarna skall stã mellan tecknen "Ä" och "Å" omedelbart efter namnet på den fil eller enhet de gãller. (Orsaken till att tecknen "A" och "Å" valts är att de svarar mot vänster och höger hakparentes på amerikanska maskiner.)

Féljande parametrar finns:

- B Blockvis överföring. PIP läser in data och lagrar den i arbetsminnet ända till tecknet ^S (ASCII X-off) kommer. Då skrivs data ut på skivan. Detta kommando anvânds om om du skall lãsa in frân en kassettbandspelare eller V24-porten. Du kommer annars att fôrlora de tecken som kommer in medan PIP är upptaget med att skriva på skivan.
- Dn tar bort alla tecken fr o m det n:te på varje rad, dvs tag bara med de (n-1) första tecknen på varje rad.
- E Skriver ut alla ôverfóringar pã bildskármen samtidigt som de utförs.
- F Tar bort alla Form-Feed tecken ("L) ur filen. P-parametern kan användas samtidigt för att lägga in nya.

Gn in Hämtar filen från användararea n (se 6.16).

- H Overfôring av Intel-hex fil. Alla ôverfôrda rader kommer att kontrolleras så att de verkligen är korrekta Intel-hex rader. (Detta gôrs aven automatiskt rekta Intel-nex rader. (betta gors aven automatiskt<br>vid kopiering från en vttre enhet till en fil av typ<del>:</del>  $HEX)$ .
- I Som ovan dvs överföring av Intel-hex fil. Om I-parametern anvânds kopieras dock inte rader som bara innehaller :00.

L Översätter alla stora bokstäver till små bokstäver (gãller inte À, À, 6).

N . Numrerar de ôverfôrda raderna. Radnumret skrivs utan inledande nollor och fôljt av kolon.

- N2 Som ovan men inledande nollor skrivs ut och numret följs av ett tab-tecken (<sup>^</sup>I). Tab-tecknet expanderas om T-parametern ocksá anvânds.
- Behandlar filen som en icke-textfil, dvs överför hela filen utan att ta hänsyn till eventuella filslutstecken (<sup>2</sup>). (Sätts automatiskt vid kopiering av .COM-filer.)
- Pn Lägger in tecknet form-feed (<sup>2</sup>L) efter var n:te rad. Detta tecken ger ny sida pã de flesta skrivare. Om n utelâmnas blir n=60.
- $0$ sss $^2$  Z Överför bara t o m första förekomsten av strängen "sss". Strãângen kan innehdlla ett godtyckligt antal tecken, och <sup>\*</sup>Z markerar slutet på strängen.
- Kopierar även filer med attributet \$SYS. Normalt kopieras bara "vanliga" filer, dvs \$DIR filer. (se bilaga B).
- $SSS^2Z$ Kopiera fr o m första förekomsten av strängen "sss".

Anm. Strängarna "sss" kommer att översättas till stora bokstäver om PIP används direkt. Om PIP däremot används interaktivt kan både stora och små bokstäver användas.

- Tn Expanderar alla tab-tecken ("I) till var n:te kolumn. Fôr normala CP/M-filer skall n vara 8.
- Översätter små bokstäver till stora (utom å, ä, ö).
- Kontrollerar (verifiera) att data blir riktiga genom att kontrolläsa efter varje skrivning. Fungerar bara vid överföring till en fil på skiva.
- **W** Skriver 6ver skrivskyddade filer (R/O-filer) utan att först fråga på skärmen.
- Z Nollstãller paritetsbiten pá alla ôverfôrda tecken.

Exempel:

PROG.ASM=B:ÄVÅ Kopierar PROG.ASM från enhet B: till aktuella skivan, och kontrollerar att resultatet blir riktigt.

-LPT:=DEL1.TXTANT8A Kopierar DEL1.TXT till LPT:, Numrerar rarderna och expanderar tabbarna till var 8:e kolumn.

A.HEX=B. HEXAIA,C.HEXAHA Kopierar B.HEX till A.HEX och tar bort den avslutande :00-raden. Fortsãtter sedan med samtliga rader i C:HEX. Kontrollerar hela tiden att de ôverfôrda raderna àr riktiga Intel-hex rader. X2 som over ner inledende mollov skrive ut och numret<br>
fälje av ett teh-texten ("1), 7ab-teatat caraderes<br>
om T-parametern chick amedia<br>
om tead in the state of the state of the state of the state of the<br>
monadoles (i.g.

X.COM=RDR:AOQSLUT"ZA Kopierar frân RDR: till X.COM.

Kopierar aven eventuella filslutstecken ("Z), men avbryter kopieringen nãr strängen "SLUT" påträffas.

PRT:=TEST.TXTÄFP50Å Skriver ut filen TEST.TXT på skrivaren. Tar bort alla gamla form-feed tecken och lägger in nya efter var 50:e rad.

## 6.8.6 Kopiering av Intel-hex filer

Om du ger parametern H (eller I) eller om du kopierar frân en yttre enhet till en fil av typ .HEX sã kommer PIP att gôra vissa kontroller. Fôr varje ôverfôrd rad kommer PIP att kontrollera att det är en riktig Intel-hex rad, dvs att kontrollsumman ar riktig. Om en rad ar felaktig kommer PIP att skriva ett felmeddelande på skärmen och stanna. Tryck på <ret> fôr att fortsatta kopieringen. Den felaktiga raden-kan sedan rättas med ED.

## 6.9 REN

REN ändrar namnet på en fil. Kommandot har formen:

REN nfilnamn=ofilnamn

Filen gfilnamn får då namnet nfilnamn.

Exempel:

REN GAMMAL.TXT=AKT.TXT

dôper om filen AKT.TXT till GAMMAL.TXT.

#### 6.10 SAVE

SAVE anvãânds fôr att spara innehâállet i minnet pá en fil. Det anvânds i allmânhet bara om man ândrat direkt i ett program i minnet med DDT, och vill spara det ändrade programmet.

Kommandot har formen:

SAVE n filnamn

SAVE sparar innehållet i TPA, dvs innehållet i minnet med början i adress 100H, på filen filnamn. n är antalet 256-bytes sidor som skall sparas.

#### 6.11 SD

SD (Super DIR) fungerar pã samma sãtt som DIR. Enda skillnaden 4r att filerna skrivs ut i bokstavsordning och att storleken pá varje fil skrivs ut.

SD kommer frân en samling med program som givits ut av "CP/M Users Group", och får därför kopieras fritt.

#### 6.12 STAT

Kommandot STAT har flera helt skilda funktioner. Det kan ge information om filer och skivor, sãtta filattribut, koppla ihop logiska och fysiska enheter mm. De olika funktionerna beskrivs separat nedan.

#### 6.12.1 Utskrift av filbiblioteket på en skiva

Den vanligaste användningen av STAT är att skriva ut vilka filer som finns pã en skiva. Kommandot har d& formen:

STAT ofn

Kommandot ger följande utskrift:

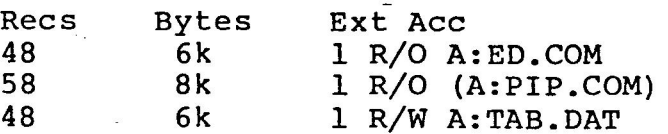

Bytes remaining: 23k

Här är Bytes filens storlek i bytes, Recs är antalet records och EXT är antalet extents. Av dessa siffror är normalt bara storleken intressant. Acc anger om filen ãr skrivskyddad (R/O) eller ej (R/W). (se 6.12.4).

Om ett filnamn står inom parentes, som A:PIP.COM ovan, är filen en systemfil, dvs den har attributet \$SYS (se 6.12.4).

Siffran efter "Bytes remaining" anger hur mycket utrymme som finns kvar på skivan.

#### 6.12.2 Kvarvarande utrymme pa skivorna

Kommandot:

STAT

ger f6ljande utskrift, med en rad fôr varje enhet som används sedan senaste omstart:

A: R/W, SPACE: xxK B: R/W, SPACE: xxK

Här anger xx hur mycket utrymme som finns kvar på respektive enhet. R/O anger att enheten dr skrivskyddad och R/W anger att det går att både läsa och skriva på enheten. En enhet blir skrivskyddad om den sätts till R/O (se 6.12.4) eller om du bytt skivan utan att göra varmstart. 6.12 star<br>
Kommando SRAV hef Check belle milida funktioner, cet kan og<br>
informacion of three conditions inter and the conditions interpret<br>
informacion of the scalar conditions of the scalar conditions of<br>
1.6.12.1 Ubertif

Om du bara vill veta hur mycket utrymme som finns kvar på en viss enhet skriver du istãllet:

STAT e:

där e är enhetens namn.

6.12.3 Att satta filattribut

STAT kan även användas för att sätta vissa egenskaper (attribut) hos en fil. En fil kan ha två attribut, dels kan den vara skrivskyddad (R/O), dels: kan den vara en system-fil (SSYS). En skrivskyddad fil kan varken ândras eller tas bort utan att fôrst ta bort skrivskyddet. Kommandot:

STAT ofn \$R/0

skrivskyddar en eller flera filer som beskrivs av det ofullstandiga filnamnet ofn. Kommandot:

STAT ofn SR/W

tar bort skrivskyddet igen.

En fil med attributet \$SYS kommer inte att synas när man gör :<br>DIR och går inte att nå med vanliga program. Däremot kan den köras som ett kommando (om det är en .COM-fil).

Kommandot:

STAT ofn \$SYS

ger en eller flera filer attributet \$SYS medan:

STAT ofn \$DIR

tar bort det igen.

Filattributen finns utförligare beskrivna i bilaga B

6.12.4 Att skrivskydda en skiva |

En skiva kan skrivskyddas med kommandot:

STAT e:=R/0

där e är skivans namn. Skivan förblir skrivskyddad tills nästa varmstart.

## 6.12.5 Hopkoppling av logiska och fysiska enheter

Kommandot STAT kan även användas för att koppla ihop logiska och fysiska enheter. Det har då formen:

STAT lenhet:=fenhet: -

Följande kombinationer av logiska och fysiska enheter är tillåtna:

CON: = TTy:, CRT:, BAT: eller UCI: RDR: = TTY:, PTR:, URI: eller UR2: PUN: = TTY:, PTP:, UPl: eller UP2: LST: = TTY:, CRT:, LPT: eller ULI:

Kommandot:

STAT DEV:

visar hur de logiska enheterna är kopplade till de fysiska.

# 6.12.6 Utskrift av alla môjligheter i STAT

Kommandot:

STAT VAL:

skriver ut alla méjliga parametrar till STAT dvs:

Temp R/O Disk: d:=R/0 Set Indikator: d:filename.typ \$R/O \$R/W \$SYS \$DIR Disk Status : DSK: d:DSK User Status : USR: Iobyte Assign:  $CON: = TTY:$ ,  $CRT:$ ,  $BAT:$  or  $UC1:$ RDR: =  $TTY$ :,  $PTR$ :,  $UR1$ : or  $UR2$ : PUN: =  $TTY$ :,  $PTP$ :,  $UP1$ : or  $UP2$ : LST: = TTY:, CRT:, LPT: or ULI:

6.12.7 Diverse specialfunktioner

STAT har ytterligare några speciella funktioner:

STAT e:DSK

skriver ut diverse uppgifter om enhet e. Om e: utelämnas skrivs uppgifterna ut fôr alla enheter.

STAT USR:

Skriver ut vilken användare som är aktiv och vilka användare som har filer lagrade.

STAT ofn \$S

Skriver ut uppgifter om filerna inklusive hela storleken av en direktåtkomstfil.

Fór nãrmare upplysningar om dessa funktioner, se "The CP/M Handbook".

## 6.13.1 Allmant

SUBMIT anvânds fôr att kôra flera kommandon i en f61jd. Kommandona som skall utfôras skall ligga i en textfil. Kommandot har formen:

SUBMIT kfil

där kfil är namnet på filen som innehåller de kommandon som skall utföras. Filen måste ha filtypen .SUB, och filtypen skall utelâmnas nãr man skriver kommandot. Kommandofilen läggs lämpligen upp men ED (se 6.4).

SUBMIT skriver ut kommandona på skärmen allt eftersom de utförs. De kommandon som utförs skriver på bildskärmen och läser från tangentbordet precis som vanligt.

Obs! SUBMIT fungerar bara om aktuella skivan är A: (se även 6.12.4).

Exempel:

Antag att du har en serieskrivare som går i 300 baud ansluten till V24-kontakten, och att du vill anvânda den som utskriftsenhet. Du kan dã skapa filen SERIE.SUB med fô1jande innehãll:

SET BAUD=300 STAT LST:=UL1:

När du nu i fortsättningen vill sätta serieskrivaren som utskriftsenhet skriver du bara:

SUBMIT SERIE

Man kan även "koppla ihop" kommandofiler genom att ha ett nytt SUBMIT-kommando sist i kommandofilen.

Körningen av kommandofilen kan när som helst avbrytas genom att trycka pa "H.

6.13.2 Parametrar

Submit kan även användas med parametrar till kommandofilen. Kommandot har da formen:

SUBMIT kfil parl par2 ....

där parl, par2 ... är parametrar.

Om kommandofilen inneháller nágon av teckensekvenserna:

 $$1, $2, \ldots$ 

så byts de ut mot motsvarande parametrar så att \$1 byts mot parl, \$2 mot par2 osv.

Om du vill ha ett \$-tecken i kommandofilen måste du istället skriva \$\$.

Exempel:

Filen MKCMD.SUB innehåller följande:

ASM \$1.AAZ LOAD \$1<br>ERA \$1.HEX

Om du nu skriver:

SUBMIT MKCMD TEST

kommer följande kommandon att utföras:

ASM TEST. AAZ LOAD TEST ERA TEST.HEX

dvs A:TEST.TXT kommer att assembleras, och den producerade intel-hex filen kommer att laddas till ett kommando. Slutligen kommer intel-hex filen att tas bort.

6.13.3 XSUB

När SUBMIT används kommer alla kommandon att läsa från tangentbordet precis som vanligt. Om du lägger kommandot XSUB i kommandofilen kommer även dessa att läsa från filen. (on during) a ett 5-testen i kommandofilen måsta du istället<br>Skriva 55.<br>Ikraenel:<br>Time MSCMO.SCD innohåller följande:<br>Ann 11.<br>2010 - Ann 11.<br>2010 - Ann 11.<br>2010 - Ann 11.<br>2010 - Ann 11.<br>2010 - Ann 11.<br>2010 - Ann 11.<br>2010 -

Kommandot XSUB kan bara användas inne i en SUBMIT-fil. Det måste dessutom stå först i filen.

Exempel:

Filen MODIG.SUB innehâáller fóljande:

XSUB FORMAT E J J

Du kan nu formattera skivan i enhet B i enkel densitet genom att skriva:

SUBMIT MODIG

## 6.14.1 Allmant

När du startar upp CP/M (kallstart) eller gör varmstart (se 2.2) läses själva systemet in från enhet A:. Det måste därfôr alltid finnas ett system pã alla skivor som skall kunna sitta i enhet A: när man startar upp.

SYSGEN anvânds fôr att lãgga ett exemplar av sjálva systemet, eller rãttare sagt kontrollprogrammet, pã en skiva. Eftersom systemet ligger på en reserverad plats på skivan kan det även läggas på en skiva som redan innehåller filer, utan att filerna på skivan skadas.

## 6.14.2 Normal kopiering av systemet

Om du vill géra en normal kopia av systemet gôr du pá fôljande sätt (dina svar i fetstil):

- 1. Satt en systemskiva i enhet A: och skivan som systemet skall kopieras till i enhet B:
- 2. A> SYSGEN <ret> SYSGEN VERSION m.n SOURCE DRIVE NAME (OR RETURN TO SKIP) A SOURCE ON A THEN TYPE RETURN <ret> FUNCTION COMPLETE DESTINATION DRIVE NAME (OR RETURN TO REBOOT) B DESTINATION ON B THEN TYPE RETURN <ret> FUNCTION COMPLETE DESTINATION DRIVE NAME (OR RETURN TO REBOOT) <ret>  $A>$

Skivan i B: innehåller nu ett exemplar av systemet.

Observera att SYSGEN bara kopierar själva systemet. På den nya skivan ãr dãrfôr bara de inbyggda kommandona tillgângliga. De ôvriga kommandona kan kopieras med:

PIP B:=A:\*.COM

4

## 6.14.3 Andra môjligheter hos SYSGEN

Som framgår av exemplet ovan arbetar SYSGEN i två steg. Först läses systemet in från en skiva, och sedan skrivs det ut på en annan. Man kan även använda SYSGEN för att bara lãsa in systemet i minnet eller fôr att skriva ut ett system som redan finns i minnet. Systemet kan också skrivas ut flera gânger.

Vid inlãsning hamnar systemet i adress 900H i minnet. Det kan sedan modifieras med t ex DDT innan det skrivs ut igen. För närmare upplysningar om hur man ändrar i systemet och hur man genererar nya system, se bilaga E.

Vi skall nu titta närmare på exemplet ovan:

A>SYSGEN <ret> Starta SYSGEN.

SYSGEN VERSION m.n

SOURCE DRIVE NAME (OR RETURN TO SKIP)

Svara med namnet p& den enhet som systemet skall lãsas in från. Om systemet redan finns i minnet, svara bara <ret>. Om du svarar x <ret> kommer frågan:

SOURCE ON x THEN RETURN Sätt en skiva som innehåller

ett system i enhet x (om där inte redan finns en). Skriv <ret> när du är klar.

FUNCTION COMPLETE Denna utskrift kommer när systemet lästs in till minnet.

DESTINATION DRIVE NAME (OR RETURN TO REBOOT)

Om systemet skall läggas på en skiva svarar du med namnet pa enheten. Om du däremot vill avbryta, t ex fôr att ândra i' systemet, svarar du bara <ret>. Om du svarar x <ret> svarar SYSGEN med:

DESTINATION ON x THEN TYPE RETURN

Sãtt skivan som systemet skall lãggas pã i enhet x, skriv sedan <ret>.

FUNCTION COMPLETE Denna utskrift kommer när systemet ligger på skivan.

Fragan "DESTINATION ...." kommer nu att upprepas. Du kan da antingen avbryta genom att svara <ret> eller också fortsätta och lägga systemet på fler skivor.

Observera att det SYSGEN som följer med systemet inte är det som fôljer med standard CP/M utan en specialversion fôr ABC80.

## 6.15 TYPE

TYPE skriver ut innehållet i en fil på skärmen. Kommandot har formen:

TYPE filnamn

TYPE expanderar eventuella tabbar till var 8:e position.

Om man fôrst trycker "P (se 2.6) kommer filen âven att skrivas ut på skrivaren.

## 6.16 USER  $\Box$

44

Beskrivningen till USER ãr ej fãrdigskriven, se tills vidare "The CP/M Handbook".

# Bilaga A: Logiska och fysiska enheter

CP/M är avsett att kunna användas ihop med olika hårdvara. På ABC80 kan du t ex ansluta skrivare både till v24-kontakten och via ett anpassninskort pá ABC-bussen. Ett program som kérs under CP/M skall inte vara beroende av hardvaran. Fér att lésa detta detta har man i CP/M infort logiska och fysiska enheter. Ett program som anvander skrivaren skriver på den logiska enheten LST:, som är utskriftsenheten. LST: dr sedan kopplad till en av de fysiska enheterna LPT: (parallellskrivaren) eller ULI: (serieskrivaren). Den kan tom kopplas ihop med TTY: (bildskarmen) om du vill ha utskriften på bildskärmen istället för på skrivaren.

Det finns fyra logiska enheter:

- CON: Systemets huvudterminal. Det är på denna enhet som CP/M skriver ut promtern och läser in kommandon. Den anvânds ocksã som in/ut-enhet av de flesta program.
- RDR: En extra inenhet. (Används sällan.)
- PUN: En extra utenhet. (Används sällan.)
- LST: Utskriftsenheten. Används av de program som skriver på skrivaren. Används också av CP/M när du tryckt ^P.

Det finns 11 fysiska enheter. Deras betydelse är olika på olika datorsystem. På ABC80 gäller följande:

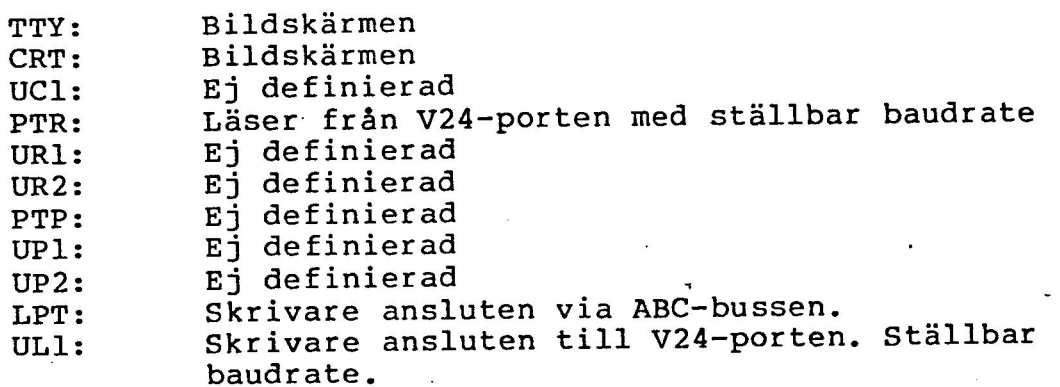

Dessutom finns "enheten" BAT:. BAT: dr ingen egen enhet utan en kombination av LST: och RDR:. Om du sätter CON:=BAT: så kommer CP/M att läsa från det enhet som är definierad som RDR: och skriva på den enhet som är definierad som LST:. Detta kan användas om du vill köra från en yttre terminal ansluten till V24-porten (se 3.5).

De logiska enheterna kopplas ihop med de fysiska med kommandot STAT lenhet=fenhet (se 6.12.5). Nãr du startar upp CP/M ãr samtliga logiska enheter kopplade till TTY:

## Bilaga B: Flexskivor och filer.

Under CP/M lagras data som filer på flexskiva. Skivorna är uppdelade i sektorer om 128 eller 256 bytes. En fil består av en eller flera sektorer. Information om vilka sektorer som ingår i en fil finns i en särskild area på skivan, filkatalogen (eng directory). I filkatalogen står också filens namn och eventuella filattribut.

## B.l Skrivskydd av flexskivor

Normalt kan man både läsa och skriva på flexskivorna. Med CP/M terminologi säger vi att skivorna är R/W (efter engelskans Read/Write). Alla enheter blir R/W efter varje varmstart. En skiva kan även vara skrivskyddad, R/O efter engelskans Read Only. På en R/O-skiva kan man läsa men inte skriva.

Om du fôrsôker skriva pã en skrivskyddad enhet kommer felmeddelandet:

BDOS ERR ON d: READ ONLY

CP/M väntar sedan på att användaren skall trycka på <ret>. Då görs automatiskt varmstart och alla enheter blir R/W.

Om du byter en flexskiva utan att géra varmstart kommer skivan att bli skrivskyddad fôr att minska risken fôr att oavsiktligt skriva pá skivan. Nãr du byter nâgon av skivor bôr man dãrfôr alltid gôra varmstart genom att trycka "C.

Man kan även skrivskydda en enhet med kommandot STAT.

Allt som ovan sagts om flexskivor gáller âven enhet C: "RAM-skivan"

### B.2 Filattribut

Aven enskilda filer kan skrivskyddas. En skrivskyddad fil kan inte ândras eller avlãgsnas utan att ta bort skrivskyddet.

En fil kan ha ytterligare ett attribut (egenskap), nämligen \$SYS. En fil med attributet \$SYS kan inte nås av vanliga kommandon och program, och syns inte när man gör DIR. Däremot kan den fortfarande kéras som ett kommando. Avsikten ar att man skall kunna sátta kommandona till SSyS sã att de blir dolda vid vanligt arbete. Observera att man måste använda parametern R om man vill kopiera sådana filer med  $\frac{1}{2}$ PIP. tä.

Skrivskyddet och attributet \$SYS sätts och avlägsnas med kommandot STAT (se 6.12).

## B.3 Filslutstecken

En fil bestãr alltid av ett helt antal sektorer. Fér filer som inneháller kôrbara program eller data gôr detta ingenting. För filer som innehåller text, t ex källprogram, vill man däremot veta exakt var texten slutar. Detta löses genom att CP/M lägger ett särskilt tecken, ^Z, efter sista tecknet i en textfil. ^Z kallas då för filslutste

"Z används även som filslutstecken av PIP och ED, vid läs-<br>ning från yttre enheter och vid inmatning av text direkt<br>från tangentbordet.

## Bilaga C: Terminalrutinen

I BIOS fôr ABC80 finns en drivrutin som hanterar bildskãrmen. När man skriver på TTY: eller CON: ser rutinen till att bildskãrmen uppfôr sig som en vanlig terminal, men den har ocksã en hel del andra méjligheter. Genom att skriva speciella tecken och teckensekvenser kan man flytta cursorn, lägga till och ta bort tecken och rader, skriva med blinkande (eller inverterad) text, tända och släcka cursorn mm. Bildskãrmen uppfôr sig med andra ord som en intelligent terminal.

Kommandona till bildskärmen är valda så att de i tillämpliga delar överensstämmer med dem på terminalerna ADM3A och Televideo 91C. Många färdiga CP/M-program (t ex Wordstar) kan därför direkt utnyttja de möjligheter som terminalrutinen ger.

I tabellen nedan finns alla kontrollsekvenser och kontrolltecken. Deras värden är angivna både decimalt och hexadecimalt.

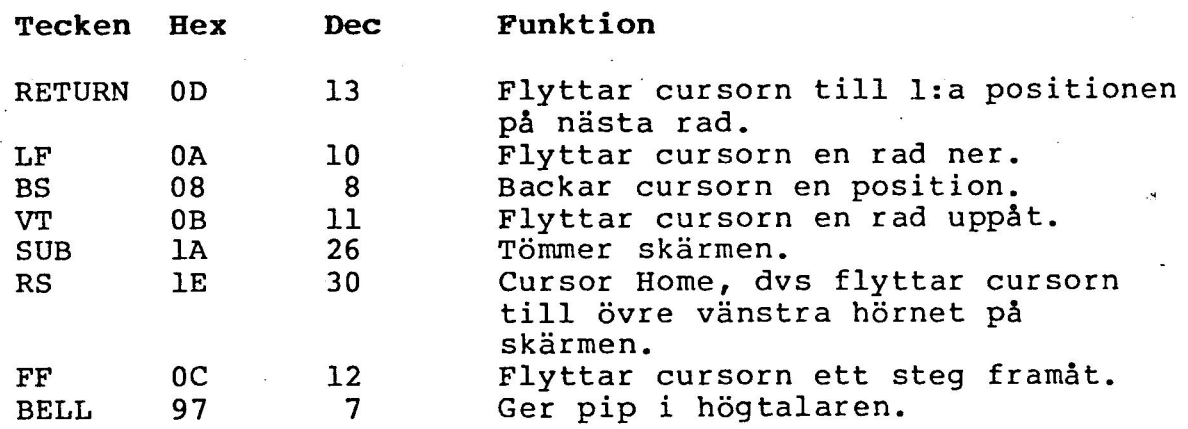

Kontrollsekvenser (ESC = 1B hex = 27 dec):

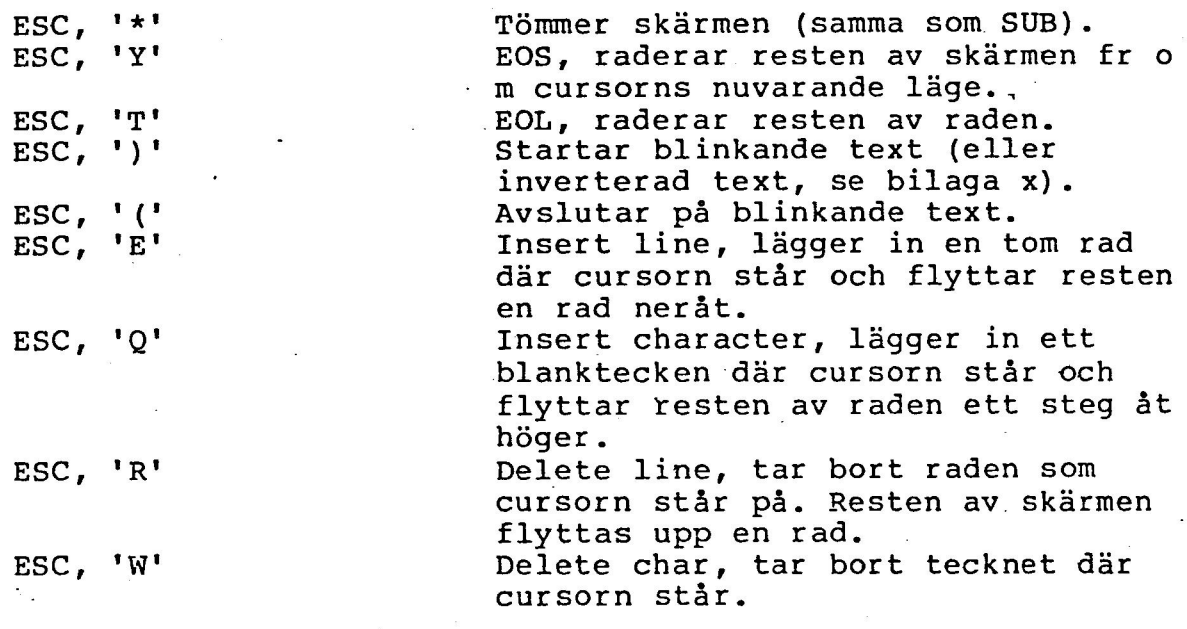

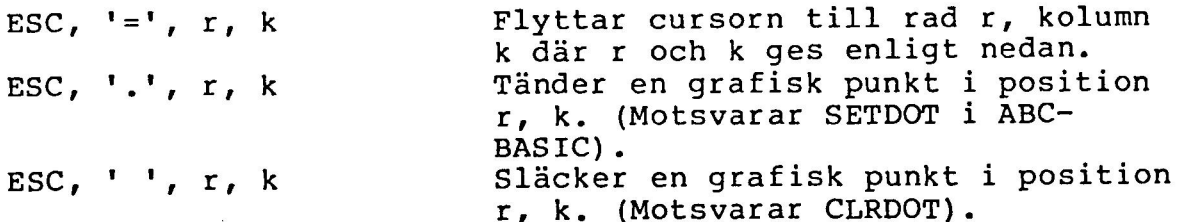

I de tre sista alternativen enligt ovan skall rad- och kolumnadresserna ges med offset 32 (20 hexadecimalt). Detta betyder att ett blanktecken (' ')svarar mot första raden resp kolumnen, '!' mot andra osv.

## Bilaga D: Kopiering till stôrre skivor.

Om du har en flexskiveenhet med dubbel densitet och/eller en dubbelsidig enhet bôr du kopiera ôver dina skivor. Detta gôrs pá fóljande sãtt:

- 1) FSEMSE<sup>t</sup>REA FORMAT) (Salgritvå (5 1/4") skivor i önskat
- 2) Satt enhet A i enkel densitet, enkelsidigt och enhet B i 6nskat format.
- 3) Sätt systemskivan i enhet A och en av de tomma skivorna i enhet B.
- 4) Kör följade kommandon:

A> SYSGEN <ret> SYSGEN VERSION m.n SOURCE DRIVE NAME (OR RETURN TO SKIP) A SOURCE ON A THEN TYPE RETURN <ret> FUNCTION COMPLETE DESTINATION DRIVE NAME (OR RETURN TO REBOOT) B DESTINATION ON B THEN TYPE RETURN <ret> FUNCTION COMPLETE DESTINATION DRIVE NAME (OR RETURN TO REBOOT) <ret> A> PIP  $B:=A:*,*$  <ret> A>

5) Skivan i enhet B àr nu din nya systemskiva. 4

Om du har två orginalskivor skall du dessutom göra följande:

6) A> PIP  $<sub>etc</sub>$ </sub>  $\bullet$ 

> Ta nu ur systemskivan ur enhet A och sãtt i kãlltextskivan.

\*  $B:=A:*,* **ret**$ 

Nãr kopieringen ãr klar, sãtt i systemskivan i enhet A igen.

\* <ret> A>

Du kan nu sätta enhet A i det nya formatet, sätta i den nya<br>systemskivan och köra.

## Bilaga E: MOVCPM och ândringar av systemet.

Om man vill gôra ett speciellt CP/M-system kan man ibland behôva flytta CP/M till andra adresser. Fôr att méjliggéra detta finns ett program som heter MOVCPM med på systemskivan. Nar man kér MOVCPM kan man tala om ônskad minnesstorlek. Eftersom BIOS ar lite speciellt genom att det ar uppdelat på 2 olika delar som ligger i olika minnesbankar fungerar MOVCPM inte exakt som på andra CP/M-system. Direkt körning av det genererade systemet går inte. Däremot kan MOVCPM anvândas fôr att relokera om CCP och BDOS. Sedan anvânder man den normala proceduren och lãgger till sitt eget BIOS på samma sätt som görs i submit-filen SYSTEM. Obs att man är tvungen att ha nya offset-värden när man läser in de olika delarna med DDT. nilaga E: MOVCPM och ändringar av systemet.<br>
Om ann till göra strengels om ann ibland<br>
Om ann till göra strengels i Cy/t-system kam man ibland<br>
Urblev [lytts Cy/t till noder adression ann ibland<br>
Urblev [lytts Cy/t till no

Om man vill géra nâgon mindre patch av systemet kan man góra en kopia av systemet på följande sätt:

A> SYSGEN SOURCE DRIVE NAME (OR RETURN TO SKIP) A SOURCE ON A, THEN TYPE RETURN <ret> FUNCTION COMPLETE DESTINATION DRIVE NAME (OR RETURN TO REBOOT) <ret> A> SAVE 40 CPM64.COM A>

SYSGEN läser bootspåren från skivan och lägger i minnet med bérjan i adress 0900h. CCP startar i 0980h och BIOS i 1F80h. Tänk på att koden ska köras i andra adresser om du tittar på hopp och dylikt.

Nu kan man anvânda DDT fôr att patcha systemet pã ônskat sätt. Gör så här:

A> DDT CPM64.COM DDT VERS 2.2 NEXT PC 2900 0000

(div ddt-kommandon) -GO

Nu finns i minnet en patchad version av systemet. Kôr nu SYSGEN utan att köra något emellan (som skulle förstöra systemet i minnet).

A> SYSGEN SOURCE DRIVE NAME (OR RETURN TO SKIP) <ret> DESTINATION DRIVE NAME (OR RETURN TO REBOOT) B DESTINATION ON B, THEN TYPE RETURN <ret> FUNCTION COMPLETE DESTINATION DRIVE NAME (OR RETURN TO REBOOT) <ret> A>

Nu finns det nya systemet på skiva B:. Byt skivor och tryck reset fôr att lãsa in det nya systemet. Efter att du har kontrollerat att det fungerar, kan du kopiera det nya systemet med SYSGEN på normalt sätt.

Bilaga F: Anpassning av systemet fôr olika skivor och skrivare

CP/M pá ABC80 kan anvândas ihop med ett flertal olika skivor. Det kan dessutom anvândas ihop med ett antal olika skrivare.

Du kan se vilken typ av skivor resp skrivare som ditt system ãr anpassat fôr genom att titta pá uppstartsmeddelandet. ver, där den första bokstaven talar om vilken skivtyp syste- met är avsett för och den andra talar om vilken skrivar-rut-. in som är installerad.

Observera att det fôrutom den angivna skrivarrutinen dess- utom finns en drivrutin fôr V24-porten med i systemet.

Som standard levereras CP/M på enkelsidiga skivor i enkel<br>densitet utan drivrutin för skrivare.

För att göra det lättare för dig att göra om systemet finns<br>det en färdig kommandofil, SYS80, som gör större delen av<br>arbetet.

Flexskiveenheten betecknas med fôljande bokstáver:

- A  $5 \frac{1}{4}$ " skivor med 40 spår.
- A B C D D  $\mathbf B$ 5 1/4", 77-spår Micropolis från Hobby Data.
- $\overline{C}$ 5 1/4", 80-spãr, Luxor 832.
- D 8" enkelsidigt, Datadisk 86.
- D 8" dubbelsidig, Datadisk 88.

Anpassningskorten till skrivaren betecknas med fôljande bokstáver:

A Luxor's standard parallell-kort.

B Metric's gamla parallellkort.

C Metric's nya parallelkort.

D Sattco's UART-kort 4017.

E KL-elektronik's parallellkort.

Om du har en flexskiva eller ett anpassningskort som inte finns med i ovanstéende lista kan du kontakta MYAB.

Fi

n.

För att tillverka ett nytt CP/M-system gör du på följande<br>sätt:

1) Kopiera över orginalskivorna till två nya skivor, helst